# Interactive Teaching in Hybrid and Online Courses

Fran Cornelius PhD, MSN, RN-BC, CNE Mary Gallagher Gordon MSN, RN, CNE Drexel University

## Drexel University College of Nursing and Health Professions

- A pioneer in online education, was one of the early nursing schools online, with the College of Nursing offering nursing degrees online through eLearning since 1997
- Regarded as a top online nursing schools
- Offer online nursing degrees and certificates through several online master's in nursing programs and bachelor's degree programs
- One of the 10 largest online graduate nursing programs in the country
- More than 1,500 students from all over the world

## What will you learn in this session?

This session will present an overview of a variety of strategies/tools used to:

- Develop a learning community
- Actively engage graduate and undergraduate students in an array of collaborative and handson learning activities
- Discussion application of these tools to promote mentoring relationships essential in increasing students feeling 'connected' to an institution and supporting retention

## Running a Course that Engages the Learner

Requires:

Organization

Structure

**Planning** 

Time Management

Creativity

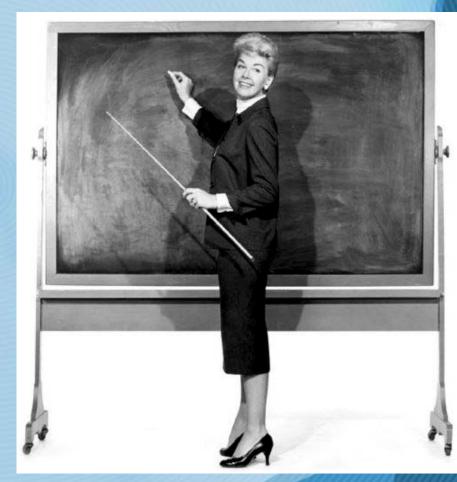

## **Setting the Stage....**

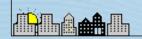

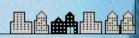

### Course Introduction

Prepare a course introduction to post on the announcements page including:

- A brief statement that introduces you to the students and provides information about your approach to teaching.
- Your contact information as well as details re: when students can expect a response from you re: questions and emails.
- A brief overview of the course structure
- Any scheduled synchronous class meetings (days and times-be sure to include time zone when posting times)

## Welcome Announcement & Email (sent prior to start of classes)

#### Dear Student,

#### Welcome to Nurs462:

Science, Technology, & Health: A Nursing Perspective!

Hook forward to getting to know you during the upcoming term.

Please be sure to read the information below carefully.

First, we will be meeting several times in the Horizon Wimba Virtual Classroom. You will need a PC Headset (with microphone) to participate in the virtual class. Please complete the Wimba set-up wizard several days prior to our scheduled meeting times so that any emerging issues can be corrected prior to class. I will **not** spend time on technical issues during class. You can access Wimba set-up wizard via this link: <a href="http://drexel.edu/cnhp/wimba/wimba.asp">http://drexel.edu/cnhp/wimba/wimba.asp</a>

Our first virtual class meeting is scheduled for **Tuesday, April 8<sup>th</sup> from 6-8pm EST** in Horizon Wimba (our virtual learning environment). We will discuss any questions you have about the course and course assignments at that time.

Our remaining virtual class meetings will also be on Tuesdays on the following dates and times:

May 6th, 6-8pm EST June 1 & June 2, 6-8pm EST [Final class presentations. You will be required to attend one of these two sessions]

If you are not familiar with Horizon Wimba please review the materials located in the 'Horizon Wimba' content at: <a href="http://drexel.edu/cnhp/wimba/wimba.asp">http://drexel.edu/cnhp/wimba/wimba.asp</a>.

#### The required books for the course are:

- Gawande, A. (Ed). (2006) The best American science writing 2006. Harper Perennial: New York.
- American Nurses Association (2001) Code of ethics for nurses with interpretive statements. Author: Washington, DC. (You need the booklet that includes the

## **Time Management Strategies**

- Creating a Uniform Communication Protocol Announcements and Discussion Board
- Setting Rules for Email
  - Q & A DB
  - Email response expectations
  - Email subject heading
  - Course email folder (can set automatic filters)
- Record Keeping and File Management
  - Managing student assignments by creating folders
  - Keep notes re: student participation, etc. (for early intervention)

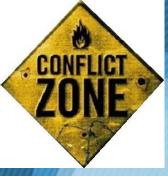

## **Rules of Engagement**

- Remind Students about Netiquette
- You are in charge...so it is your responsibility to 'nip' violations 'in the bud'
  - Redirect discussion
  - Send personal email to 'offender'
- You must maintain control of the class
- Students expect and appreciate this

## Early Intervention: Checking Student Performance (Bb Classic)

In the control panel, click on Performance
Dashboard

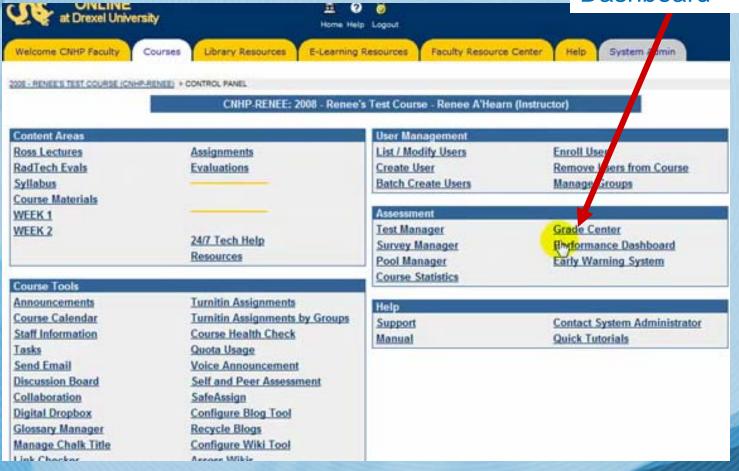

## **Checking Student Performance (Bb Classic)**

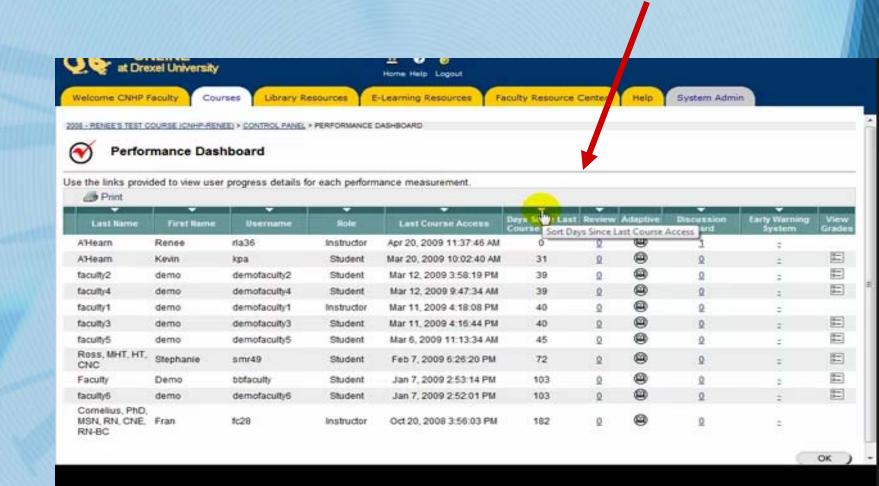

## **Early Intervention:**

**Checking Student Performance (Bb Vista)** 

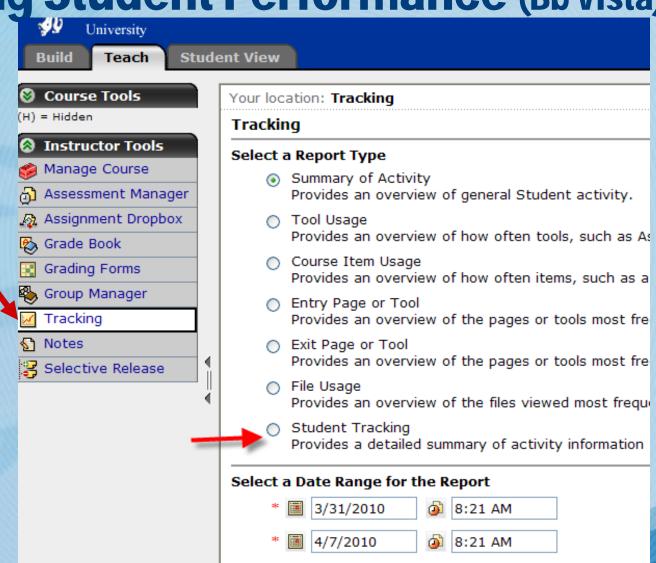

**Run Report** 

## Early Intervention: Checking Student Performance (Bb Vista)

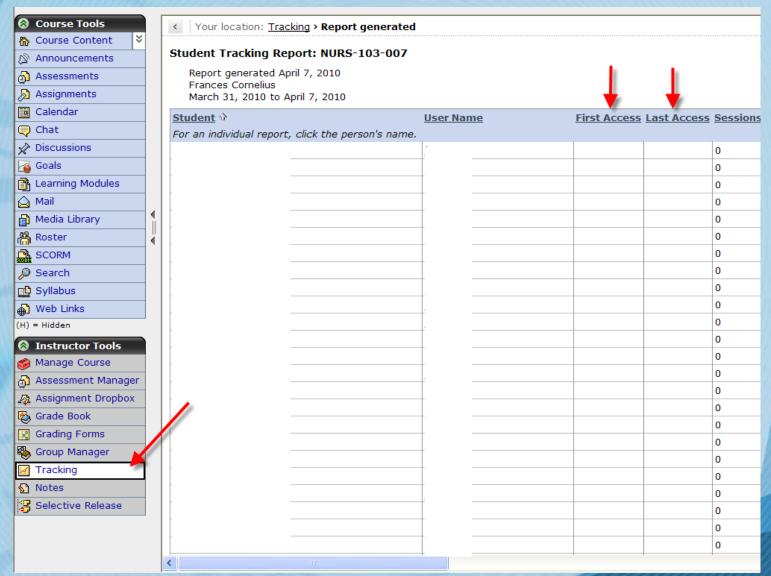

## Things have changed.... New functionalities provided by Web 2.0

- Focus is on collaboration and sharing, rather than publishing
- Allows more interaction and learner empowerment through features that permit more collaboration, peer-to-peer networking
- Has had a major impact on education
- Internet has become portal of interaction rather than a repository of information

...Students have come to expect interactivity

## For Example...

## Asynchronous Strategies to interact with and engage students

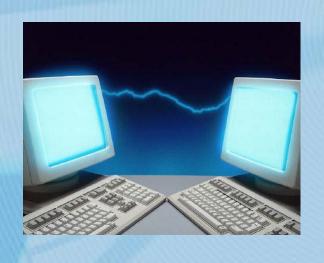

- Announcements
- Discussion Board
- Voice Email
- Voice Announcements
- Voice Board

### **Announcements**

It's a good habit to have regular announcements

- Weekly
- Even if no changes or updates
- Provides students with a view of the week ahead/upcoming due dates

Serves to keep the lines of communication open

## **Examples of Announcements**

- Reminding students about upcoming due dates and stages of the course
- 2. Offering a preview or overview of the week's activities
- 3. Taking stock of progress and encouraging students
- 4. Noting technical problems or computer access issues
- 5. Updating, clarifying, or changing the syllabus or schedule
- 6. Reminding students about special events or for introducing speakers

  Ko and Rossen, 2008

#### Discussion Board - Strategies to Engage

#### (aka Discussion Forum)

#### Discussion Board

After reading the Scope and Standards of Nursing Practice and the assigned readings in Hannah, please post your responses to the following:

- How is the role of the nurse in informatics manifested at your institution (give a specific example)
- What opportunities do you see at your institution for a nurse informaticist?

Please read and respond to at least two other postings from your classmates. Please refer to the syllabus for expectations re: Discussion Board postings. Be sure to make connections to the readings.

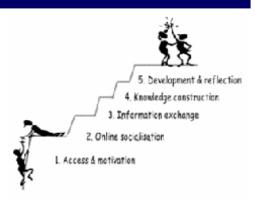

#### Be sure to:

Student Comment:

"I enjoy exchanging ideas in the discussion board"

- Pose thought provoking questions that generate discussion
- Narrow topic sufficiently so that the discussion is focused and not fragmented

#### Discussion Board - Strategies to Engage

#### (aka Discussion Forum)

#### Discussion Board

After reading the Scope and Standards of Nursing Practice and the assigned readings in Hannah, please post your responses to the following:

- How is the role of the nurse in informatics manifested at your institution (give a specific example)
- What opportunities do you see at your institution for a nurse informaticist?

Please read and respond to at least two other postings from your classmates. Please refer to the syllabus for expectations re: Discussion Board postings. Be sure to make connections to the readings.

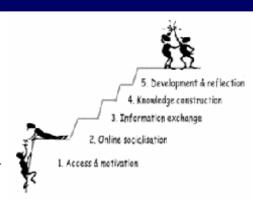

- Facilitate and build on participation
  - Don't try to respond to every post
  - Pick out general themes and address those
  - Focus on stimulating richer discussion
- Create a mid-point review of DB
  - Summarize and refocus discussion
  - Pose new, thought provoking follow-up questions
- Wrap up DB

### **Benefits of Discussion Boards**

#### Students will:

- more likely utilize critical thinking skills
- participate more regularly and in a more thoughtful manner than they would normally do in a face-to-face instructional setting, especially in large-enrollment classes
- develop a stronger class community
- more likely cite research and class readings
- achieve greater cognitive and exploratory learning
- have a greater sense of race and gender-based equality

Source: Academic Technology Center - Worcester Polytechnic Institute

#### **Creative Uses for the Discussion Board**

- Learning Teams for Larger Class Sizes
  - Break up discussion boards to smaller sections within the course
  - May keep same topic or perhaps have different topics and then bring group back together for a compare and contrast discussion
- Debate Assignments
  - Divide class into Pro and Con on a particular topic
- Student Facilitators
  - Each week assign one or two students the role of facilitator

#### **Q & A Discussion Board**

- Modified DB
- Streamlines faculty workload (subscribe to DB)
- Builds community
- Students help students
- Builds
   problem
   solving
   skills and
   confidence

**Student Comments:** 

"The sense of interdependence that I think you are trying to create is enhanced by the Q&A board where we can give and seek help from one another."

"A Q&A board is a great way for other students and professors to discuss topics in a informal way."

"I love this question area of BB, as we can go back and check on how to solve problems at any time. Great resource."

#### General Q & A Board

If you have a particular question, please post it on the **General Q & A Board** (see link below). Please do not send individual questions re: coursework to faculty via email. Please post your questions on the General Q & A Discussion Board. Faculty will check the board daily and respond. This way everyone will benefit from the question and answer.

If you have a personal issue/question, please feel free to send an email to faculty

#### Link to Q & A Discussion Board

## Setting up Q & A Forum in Bb Classic

- In Forum Settings, (option #3), be sure to select 'Allow members to subscribe to forum'
- This allows you to receive an email notifying you that a student has posted a question

| 3 Forum Settings                                          |
|-----------------------------------------------------------|
| Allow anonymous posts                                     |
| Allow author to remove own posts                          |
| All posts                                                 |
| <ul><li>Only posts with no replies</li></ul>              |
| Allow author to modify own published posts                |
| Allow post tagging                                        |
| Allow users to reply with quote                           |
| Allow file attachments                                    |
| Allow members to create new threads                       |
| Subscribe O Do not allow subscriptions                    |
| <ul> <li>Allow members to subscribe to threads</li> </ul> |
| Allow members to subscribe to forum                       |
| Include body of post in the email                         |
| <ul><li>Include link to post</li></ul>                    |
| Allow members to rate posts                               |
| Force moderation of posts                                 |
| Grade   No grading in forum                               |
| O Grade Forum: Points possible:                           |
| O Grade threads                                           |

## Setting up Q & A Forum in Bb Classic

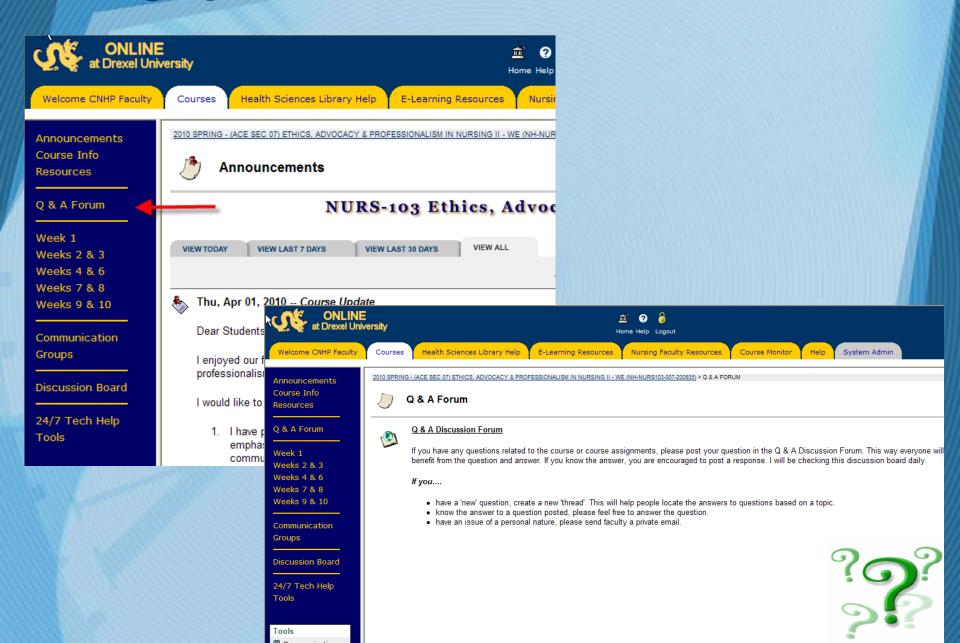

## Setting up Q & A Forum in Bb Vista

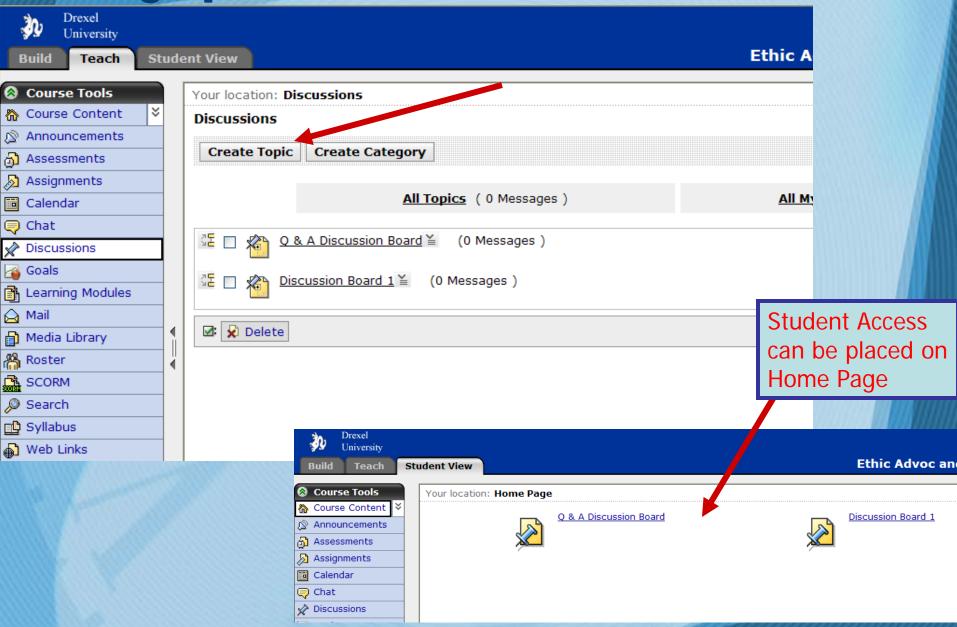

## **Voice Board**

#### Class Introductions

- Can serve as a means to create a sense of community
- Show's student's personality and human side
- Fun variation of traditional DB class introductions
- Audio 'debates', Reflection or Opinion
   Statements
- For Example: a variation of NPR's "This I Believe..."

### Voice Board in Bb Classic

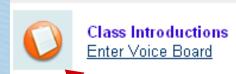

When students click on 'Enter Voice Board', they will be able to create a new audio post or listen to the audio posts of their classmates

#### Introductions

Tell the class a little about yourself: 1. Your personal life/interests 2. How long you have been a nurse 3. Current role in present work setting 4. What are your goals? Where do you see yourself 5 years from now?

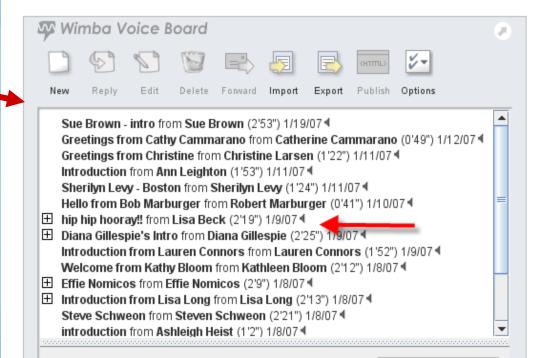

### **Listening to Voice Board Posts**

#### Sample Student Introduction - Lisa Beck

This is a sample **Voice Board Introduction** by one student. The Voice Board allows the students to show a bit of their personality and helps support the development of a **virtual learning community**.

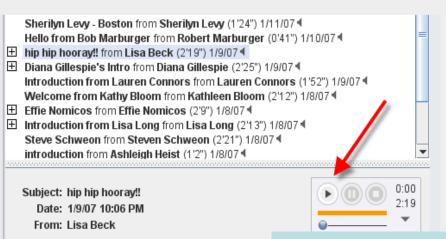

Simply highlight the post you wish to listen to and the click on the 'play' button.

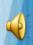

**Student Feedback:** "Hearing and seeing/visualizing one's classmates are very helpful in creating a sense of community (rather than just reading discussion board posts)."

"It is important to have an opportunity for introductions to instructors and classmates and have the ability to relate to one another in both a personal and professional sense."

### **Voice Board in Bb Vista**

A very similar interface

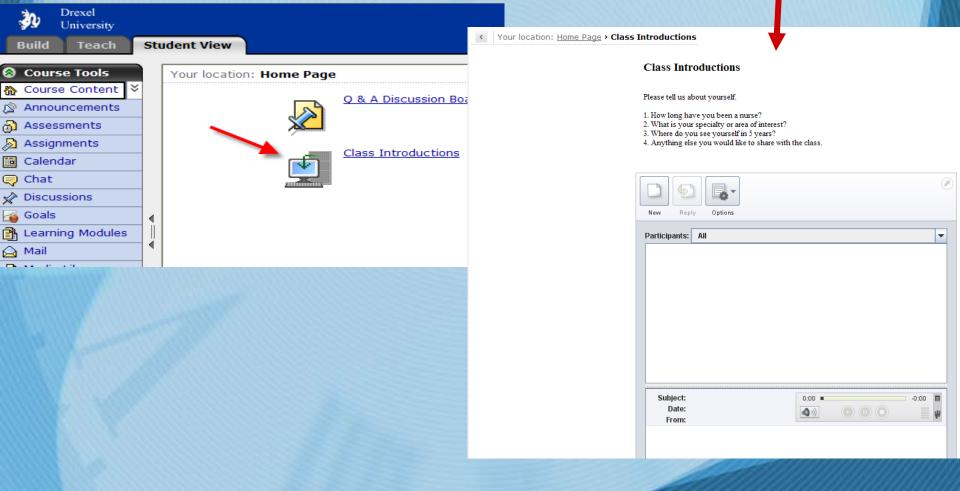

#### **Free Voice Board**

## Rationale for using a voice board:

- requires that the student be able to concisely and clearly articulate their thoughts;
- provides opportunity to practice public speaking skills as well as adding a 'human' dimension to the discussion

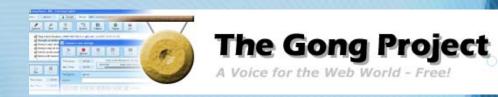

#### Gong 5

#### **Real-time Web Voice Communication Tool**

A Voice for the Web World - Free!

#### ■ What is Gong?

Gong is a free system for voice communication on the Web. It allows groups of people such as students and teachers to participate in discussion groups using their computers, using both synchronous (real-time) and asynchronous chat. It is commonly used by schools and universities for providing a 'voice board' for teaching purposes.

There are several different ways you can use Gong. All are free and unlimited:

http://gong.ust.hk

## **Class Photo Gallery**

#### **Student Comment:**

"Having as many opportunities to humanize the people behind the names on the screens."

Another key factor is allowing the students to see that you are human (as faculty) while maintaining a nice balance of 'human' and 'faculty.' "

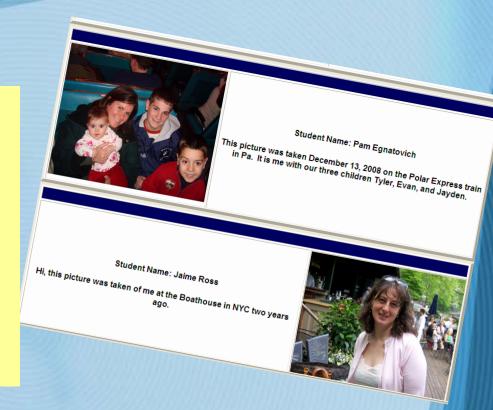

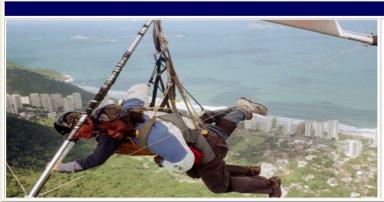

Student Name: This is Nkam in Rio de Janeiro gliding with a guide.

#### **Voice Email---The Human Touch**

Welcome and Student Feedback

Sending a Voice Email adds a personal touch to a welcome email or when providing feedback to the student.

#### **Student Comment:**

"I believe that timely feedback and response is a key factor."

"..effective communication and timely responses to email questions. "

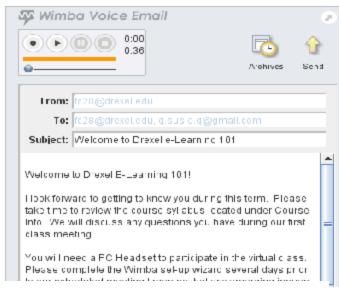

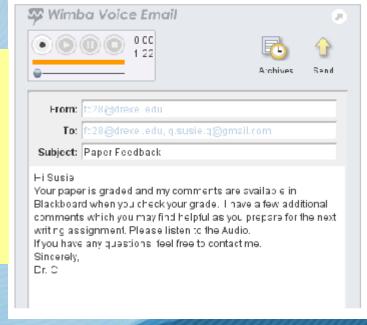

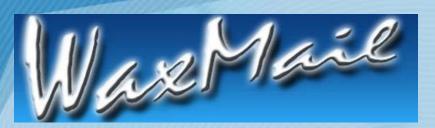

### **Free Voice Email**

Works with MS
 Outlook and Outlook
 Express (2007 not yet available)

http://www.waxmail.biz

#### **Voice Announcements**

- Can provide a personalized introduction to the Module
- Sets the 'stage'
- Lets students
   know what to
   expect.

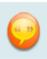

#### Module 1 Overview

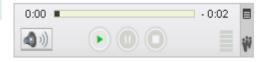

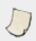

#### Weeks 1-2 Overview

#### The assignments for this unit are:

- 1. View Course Introduction.
- 2. Send a picture of yourself to me via email: fc28@drexel.edu
- 3. Read:
  - o Hannah Chapters 1, 3, 20 and 21
  - o Cornelius Chapters 1-4
  - o Scope and Standards of Nursing Informatics Practice p. 1-46.
- 4. Introduce yourself to the class using the Voice Discussion Board posted below and tell the class a little about yourself
- · Your personal life/interests
- · How long you have been a nurse
- · Current role in present work setting
- What are your goals?
- · Where do you see yourself 5 years from now?

### **Voice Announcements**

- Jing, by Techsmith, can be a viable
   'free' alternative.
- MAC and PC
- Very useful for quick 'on the fly' purposes

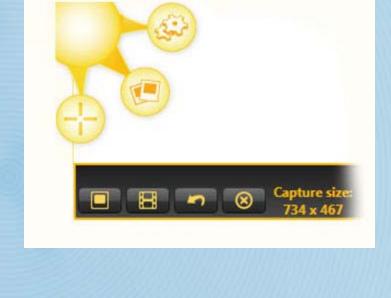

http://www.jingproject.com

## Synchronous Methods to engage students

#### Class Meetings

- General Content/lecture\*
- Application Sharing
  - Course 'Tour'
  - Virtual Excursions
  - Demonstrations
- Breakout Sessions
- Student Presentations
- Office Hours
- Student Café

### The Drexel Difference

#### ONLINE EDUCATION

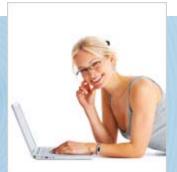

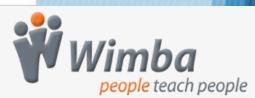

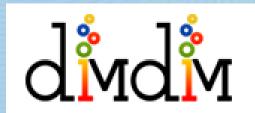

## Class Meetings: General Content/Lecture\*

- PowerPoint
- Images/screenshots
- PDF Docs (chunked\*\*)
- Web-links (Scavenger Hunt)
- Mark-up for emphasis

#### **Student Comment:**

"Having virtual class meetings to help students get immediate feedback."

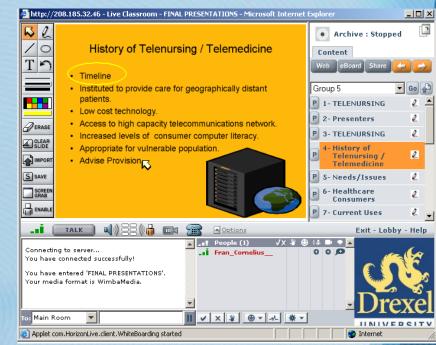

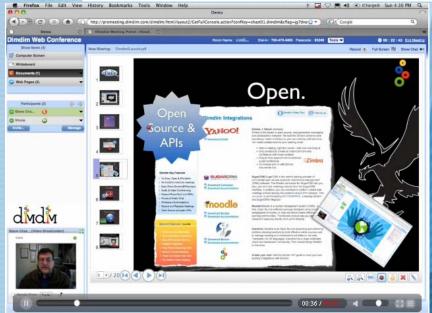

# Class Meetings: General Content/Lecture

- Generating interactivity
- Can 'explore' sensitive issues
- Planning required

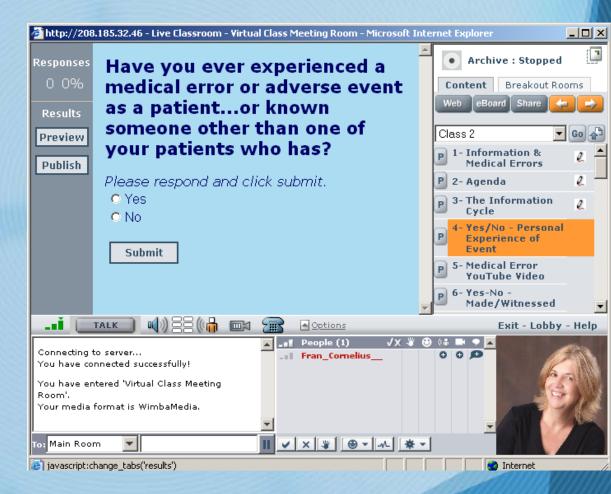

# **Class Meetings: Application Sharing**

- Highly Versatile
- Course 'Tour'
- Virtual Excursions
  - Library

  - Professional Resources
- Scavenger Hunt
- **Demonstrations/Return Demo** 
  - **Database Management**
  - Various Applications
  - PDA/Smartphone Lab

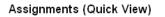

DON'T FORGET...

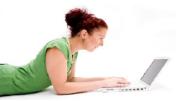

In addition to these assignments, you also have PDA Learning Activities to complete in each Module. Don't wait until just before the guizzes to complete these important

### Sample PDA Questions

▼ Search History (O searches) (Click to close).

Remove Selected

Searches

Combine selections with:

Here are some questions to get you started looking for information on your PDA. (Click here to view)

To view the answers and the pathways to get to these answers, you can view this presentation. (Click here to

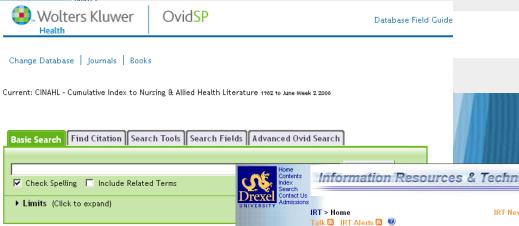

### News & Events

- Commencement 2008-Main Campus 6/14 NEW Wimba Voice Tools Showcase 6/17 NEW Tech Alert: PHISHING Scam
- Drexel's LinkEdu NEW
- Windows Vista Information
- Mac OS X 10.5 (Leopard) Info

### SERVICES

**NEWS!!** 

About IRT

**Facilities** 

**Policies** 

Strategy

**Tech Updates** 

Metrics

**Computer Accounts** Computer Marketplace Mass Mailing Music Select **Telephone Services** Bb/Vista Workshops

### SUPPORT

CEADON IDT.

**HelpCentral** Networking System Status The Computer Fixer Web/Media Support Virus Information

### Bb Vista

For information about using Vista and more...

- Course Migration Request
- **Bb Vista Version 4**
- Log In to Bb Vista Vista Training Workshops
- **Brown Bag Lunches**
- Report a Problem Make a Suggestion

### HelpCentral

For quick guides to email setup, network connections, and more...

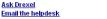

New Student Technology Checklist (pdf)

# For Example, Conducting a Lab

'Live' Demonstrations

Students can follow along on own

device.

Can 'App Share'
 to allow students
 to 'drive' and
 demonstrate mastery

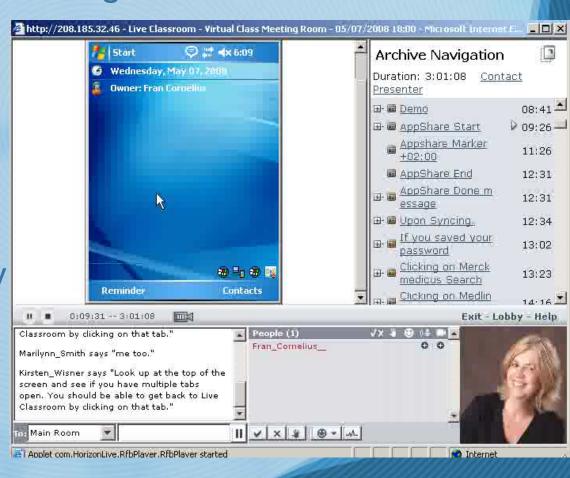

## **Benefits**

Allowing the students the opportunity to participate in a virtual lab/class promotes the 'in class' feeling, gives the student the chance to ask the question at the point of learning, and allows others to be empowered with sharing of knowledge.

### **Benefits**

Developing psycho-motor skills (such as the use of the mobile device or other applications) benefits tremendously with the use of real-time lab sessions, providing the students the opportunity to build skills and confidence (and connections) while receiving coaching from faculty and peers.

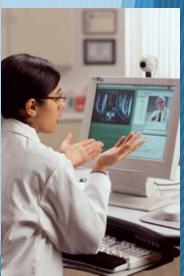

# Class Meetings: Breakout Sessions

Room Assignments can be made manually or automatic

- Encourages Broader Participation
- Small Group Discussions

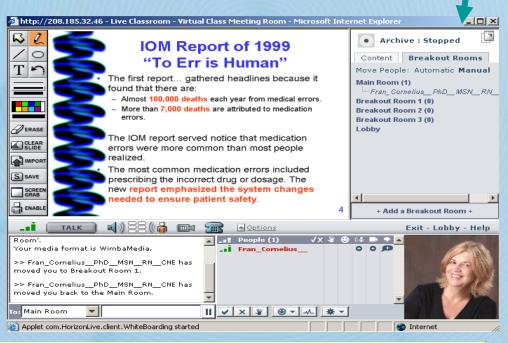

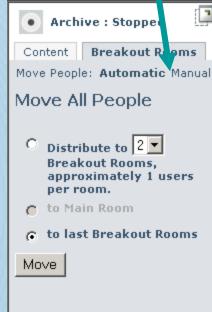

Student Comment: "Small group break-out was a great learning activity."

### Class Meetings: Student Presentations

- Students can do professional presentations/Lead case study discussions using a virtual classroom
- Easy to give 'privileges' to students
- Can load presentation ahead of time or 'on the fly'

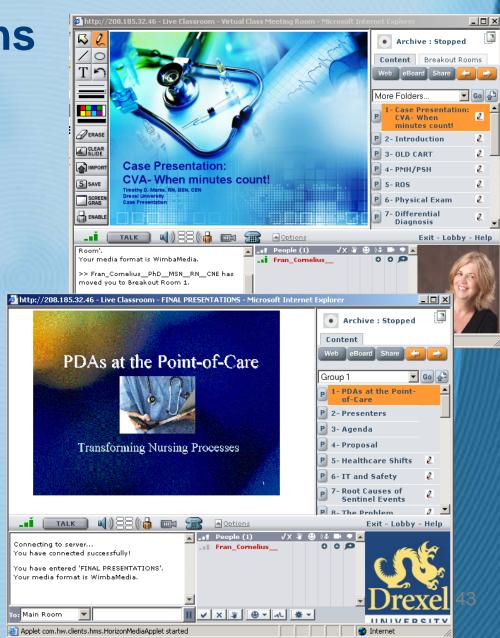

### **Office Hours**

# Easily configured to allow multiple sections enter the same 'virtual office'

### Office Hours Every Monday, 7-8pm

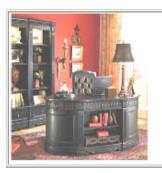

Please take advantage of the virtual office hours every Monday evening from 7-8pm during weeks that we do not have a virtual class meeting.

To attend the session, just click on this link: Office Hours

PLEASE NOTE: You only need to type in your first name into the field at the top of the logon screen...do not use a username and password.

### Office Hours Archives

### **Student Café**

- Easily inserted into individual courses
- Configured to give students presenter privileges to allow practice time for student presentations

### **Student Comment:**

"The most important factor for me would be to somehow form a buddy group, especially to exchange questions about assignments or topics on hand."

The Student Cafe is an area for you to 'meet' your classmates to chat informally. Just click on the link below to enter the 'Students Only' virtual room.

You can also 'play around' with the Wimba Classroom tools because you have presenter privileges

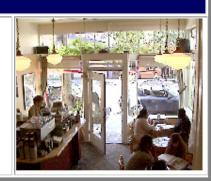

# Or, can be 'community-wide'

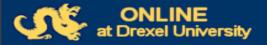

m ? 8
Home Help Logout

Welcome

Courses

Personal Info

Library Resources

Help

Student Cafe

### Student Cafe

### **CNHP Student Meeting Room**

The Student Cafe is an area for you to 'meet' your classmates and other students in the college. It is an opportunity to chat informally.

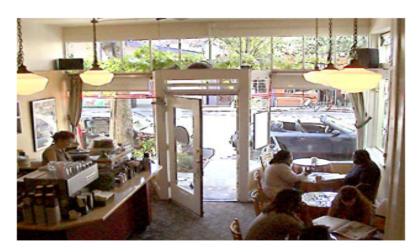

Just click on the link below to enter this 'Students Only' virtual room.

PLEASE NOTE: You only need to type in your first name into the field at the top of the logon screen...do not use a username and password.

**ENTER** 

### Free Virtual Classroom: Dimdim

- Open Source Virtual Meeting Room
- Meet with up to 20 people, absolutely free.
- A browser-based Web 2.0 service that allows anybody to:
  - Share their desktop
  - Show slides
  - Share and mark-up docs, slides
  - Talk, Listen, Chat and Broadcast via Webcam
  - Record

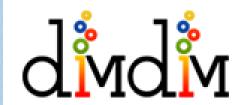

### **Student Comments:**

"This is the first course I've taken where direct interaction among class member has been part of the learning activities. Yes, there have been group activities, and yes, I've done chat rooms and conference calls to work out the details of a project.

The big difference in this course is that you have made all of this an integral part of the course. Thanks for helping us feel as though we're in a "real" class, and not just isolated students out there on our own."

### **Student Comments:**

"I think there should be more consistency throughout the entire program regarding virtual classes. I think every class should have at least one introduction virtual class.

I find that working through online courses can be flexible but at the same time initial guidance and direction help to improve communication throughout the course."

### **Student Comments:**

that students and faculty can communicate, such as Q&A DB. Some instructors are rude by not replying email in 48-72 hours, or not at all. Nursing instructors are 100% response rate, but I saw some instructors were not so.

Also, master's level students who takes online course are working adults, from all over the world. So creating place to communicate equally for anybody is the key for success developing "online learning community."

### **Student Feedback**

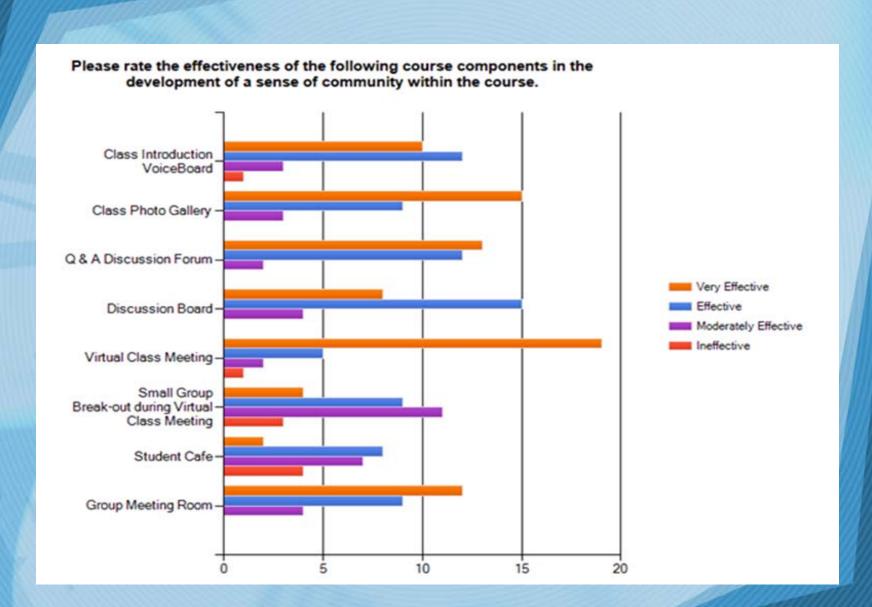

Discussion,

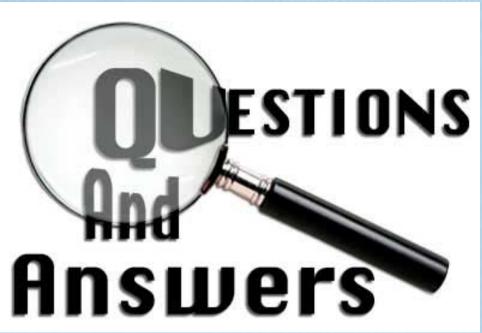

### **Thank You!!**

### **Contact:**

Fran Cornelius: fc28@drexel.edu

Mary Gallagher Gordon: mag45@drexel.edu

1505 Race Street

MS 501

Philadelphia, PA 19102-1192